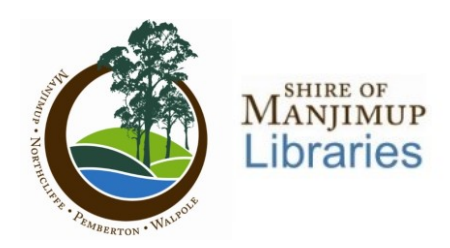

kanopy

# **Movies for Computers**

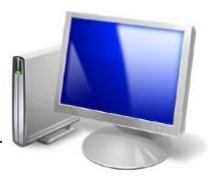

Watch 4 films per month. Play credits reset on the 1<sup>st</sup> of each month. You must be online to watch a film.

**Please note:** Streaming films uses a large amount of data.

- One Hour of video can use between 1-3 GB of data.
- If you have a data plan of less than 2GB per month, this service is not recommended

You will need:

- An email address
- **Shire of Manjimup Library Card**
- **A laptop or desktop computer**

# Step 1: Create a Kanopy Account

Go to:

**<https://manjimup.kanopystreaming.com/>**

Click "Sign up" in the top right hand corner of the Kanopy homepage

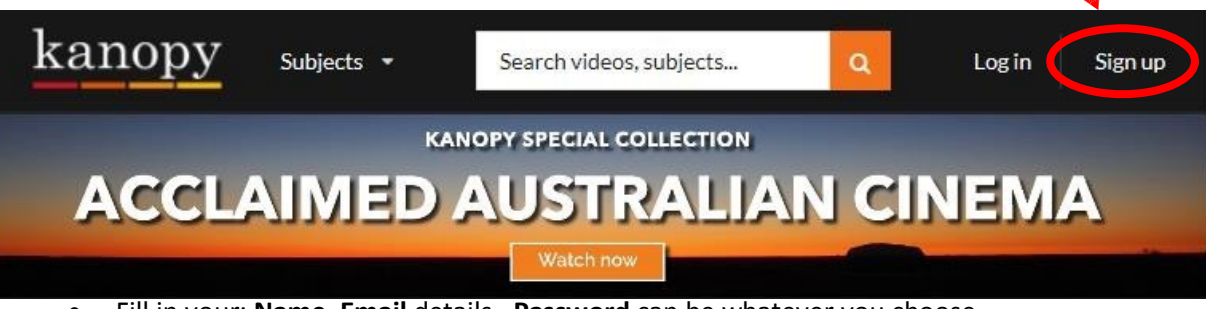

 Fill in your: **Name**, **Email** details. **Password** can be whatever you choose. **Remember:** Your email address & password will be how you log into **Kanopy** from now on.

Click **Sign up**

#### Verify your email

- Check your email inbox for this email called **Verify your email**
- Click **Verify my email**
- Kanopy App will open again
- Click **Find your library**
- Type **Manjimup**
- Click Suggested: **Manjimup Public Library (WA)**
- Click **Add library card**
- Type in your **Card Number** & **PIN**
	- *Don't know your PIN?*
		- *Contact the library.*
- **?** Click "**Save**"

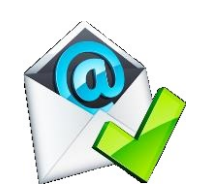

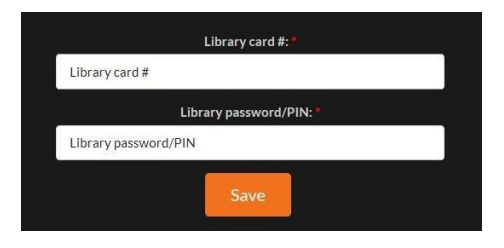

## Step 3: Choose a Film

### OPTION 1: BROWSE HOMESREEN

The home screen is a great place to pick a film.

If you have used Netflix it is very similar.

- Scroll down to see a selection of the film collections
- Click Arrow button on end of each row to see more within each category.
- **NB:** Featured Collections change frequently

### OPTION 2: BROWSE ALL SUBJECTS

For specific categories & sub-categories

- Click **Subjects**
- Select a subject
	- o Eg. Movies
- Click sub-category
	- o Eg. Comedy, Short Film, TV Series,

Go deeper

- Click **Subjects**
- Click **Movies**
- Click **World Cinema**
- Tap **Films from Africa**

#### OPTION 3: SEARCH

Tap **Search Box** to type a search

Search videos, subjects...

#### MORE HELP AVAILABLE ON THE WEBSITE

 $\alpha$ 

- Scroll to bottom on the page
- Click **Help Centre**

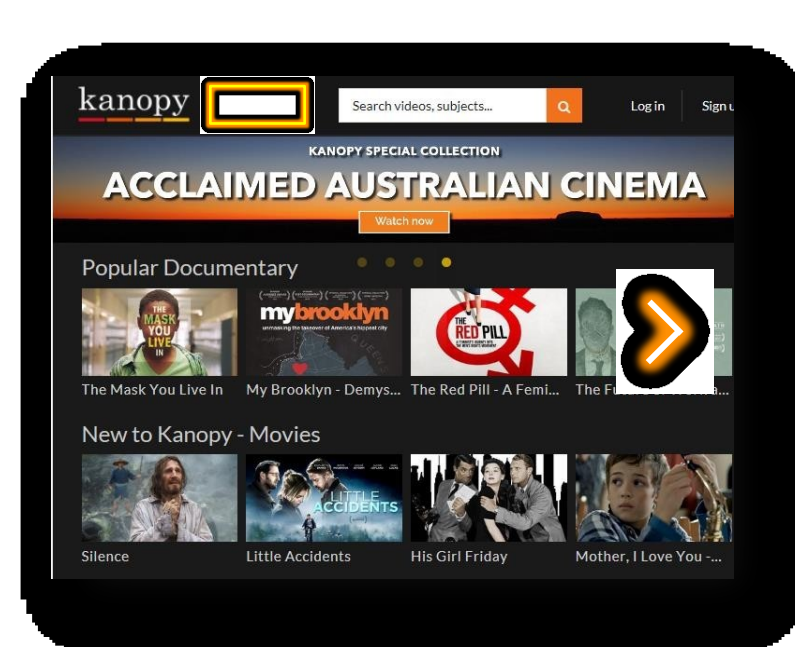

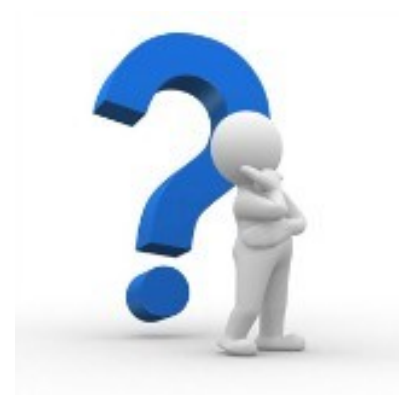

*Start watching some great films!* 

*Teach a friend how to enjoy them too!*